# **Parameter fitting tool for the TLVP model – User guide**

Guide written by: András Levente HORVÁTH (levente.horvath@mm.bme.hu)

> Budapest University of Technology and Economics Department of Applied Mechanics

#### Important note

This program is distributed as an executable. Windows Defender (and other antivirus tools) may flag it as a dangerous application as the file has an "Unknown Publisher".

I assure you it is not dangerous. This program will fit the TLVP parameters to measurement data and write some logs during the process. And nothing else.

This is simply a research tool, and I hope you find it useful in your work.

#### Installation

- 1. Download the executable from the website
	- This is the program itself, no real installation needed
- 2. Move it into some folder
- 3. Create folders named "logs" and "exported" in the same folder
	- □ This is not necessary if the program has permission to create the folders
- 4. You are done!

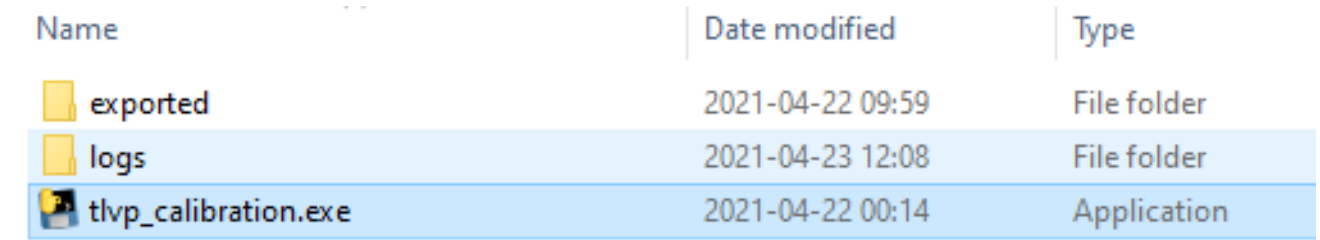

Recommended file structure

## Using the program

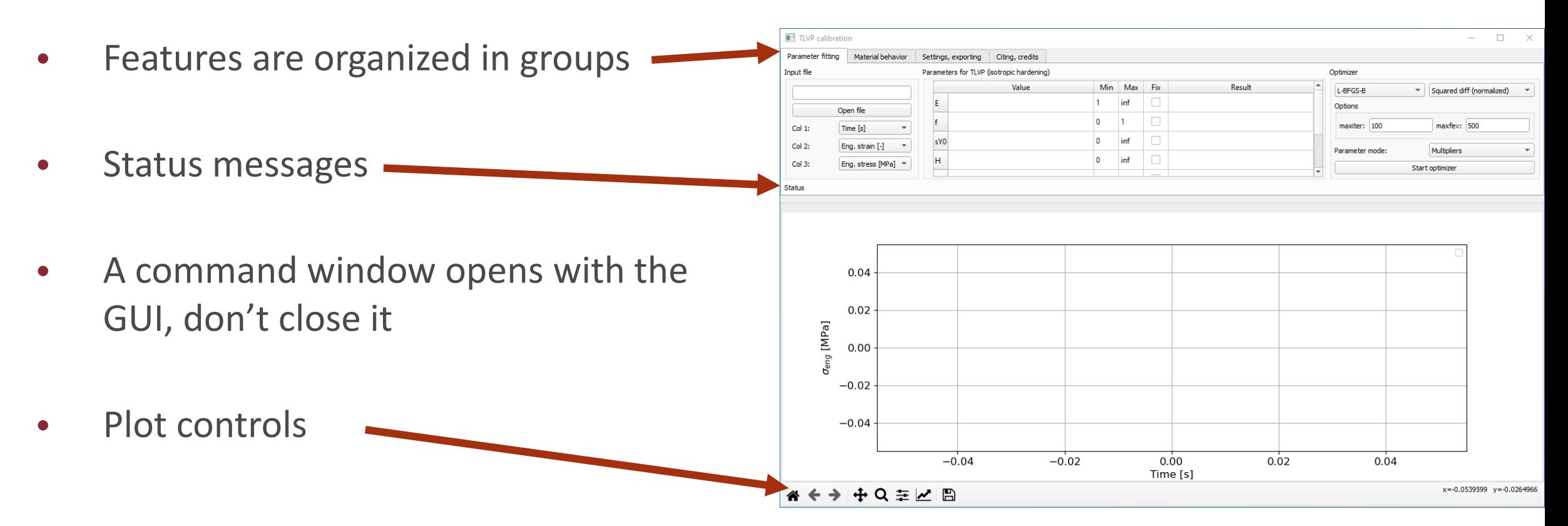

## Parameter fitting (1): input file requirements

- .csv (or other text-based) format
- Separator: comma (,)
- Has 3 columns with time, strain, and stress data (additional columns are neglected)
- Time data in increasing order (equality not allowed)
- Lines with the same data as the line before are ignored
- Lines starting with # are ignored
	- You can use this to create headers

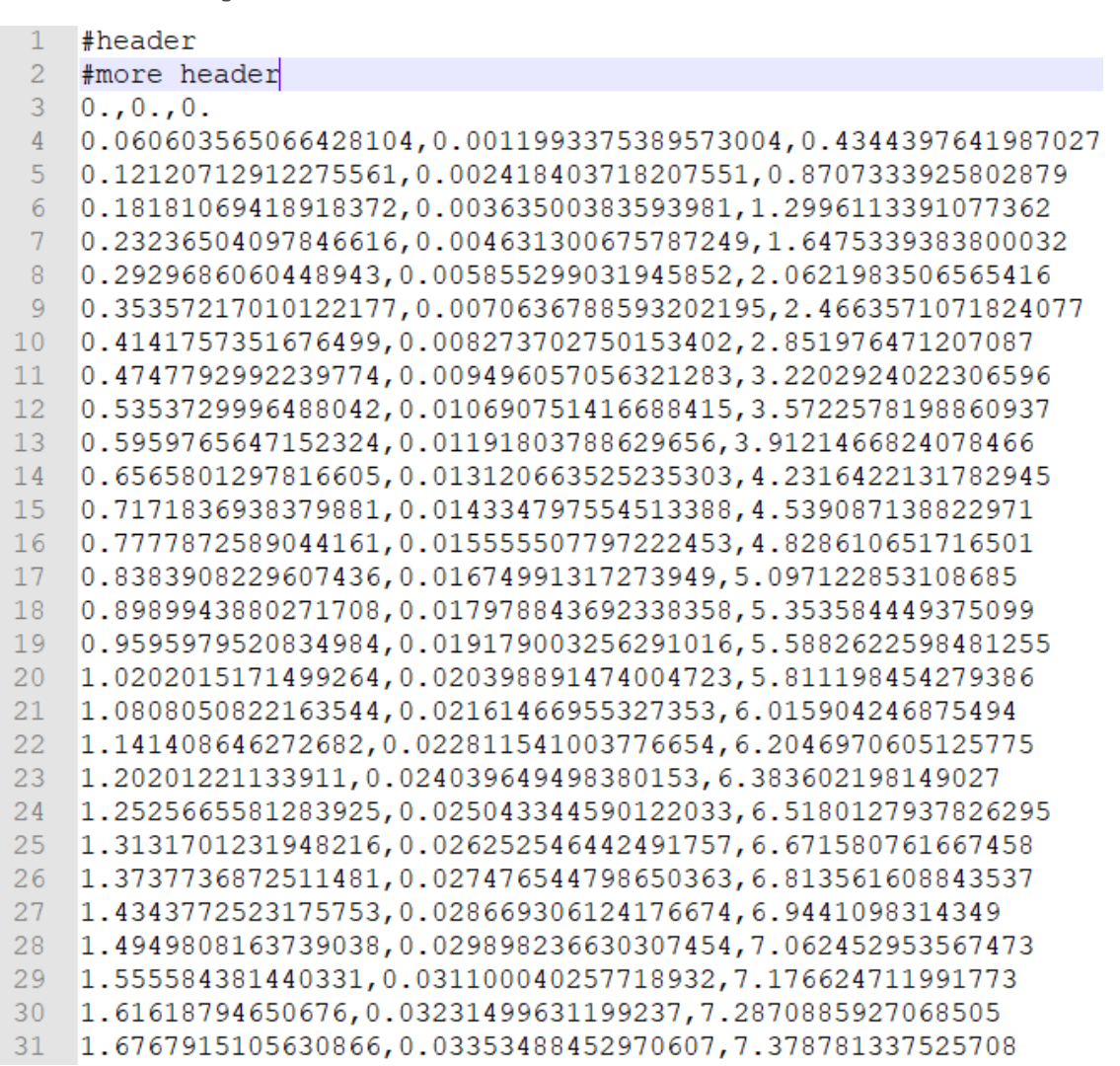

## Parameter fitting (2): reading an input file

- The order of the columns in the input has to be given *before* opening the file
- True strain and stress are converted to engineering strain and stress internally
	- Assumption: incompressible material
- Successful input status message:
	- □ "File read done, valid input"

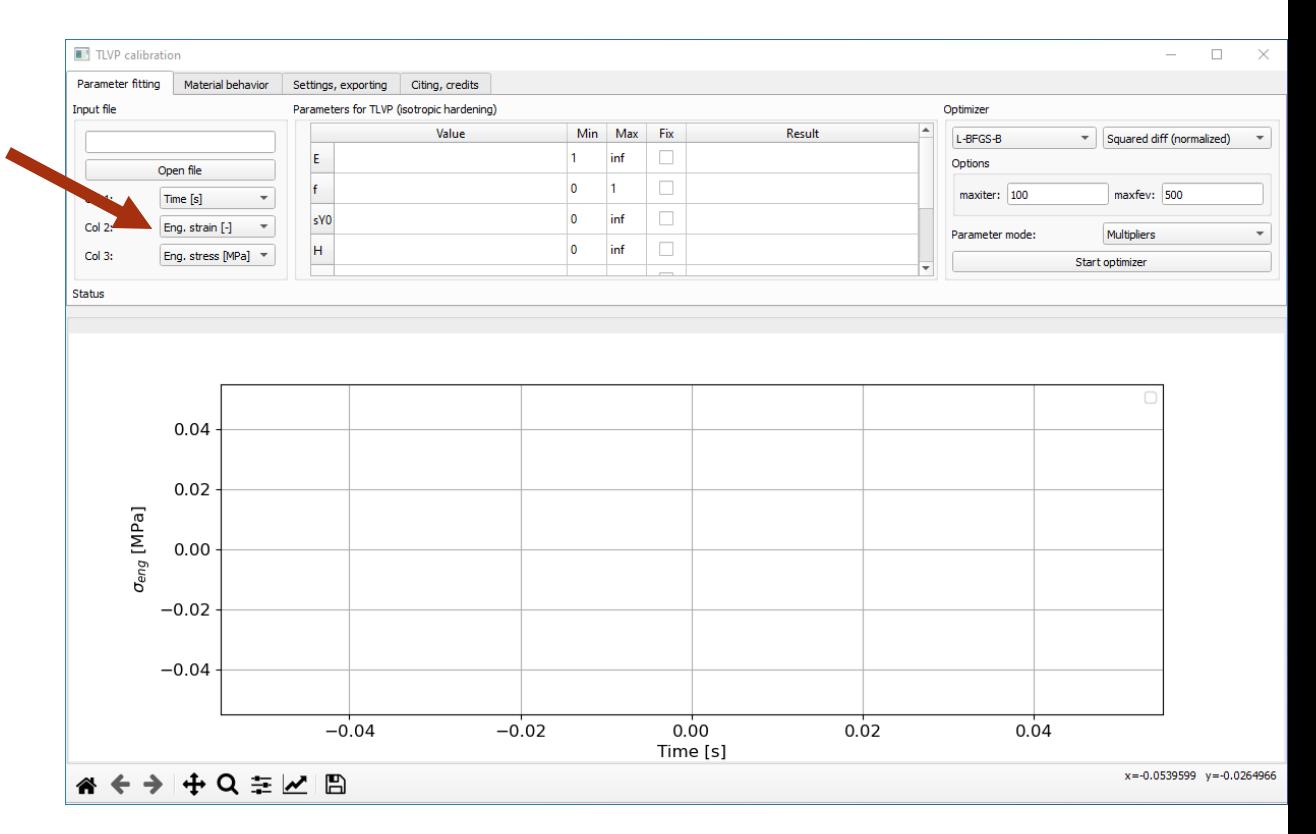

## Parameter fitting (3): initial values

- Initial guess is put in the first column
	- **EXED:** Missing value: filled up from table below
- $\bullet$  sY0: better to use a "too low" value, than a "too high" one
	- □ If sYO is too high, plastic deformation never starts, the optimizer cannot fit sY0 and H.
	- □ If sY0=0, plastic deformation is always present, this is also undesirable

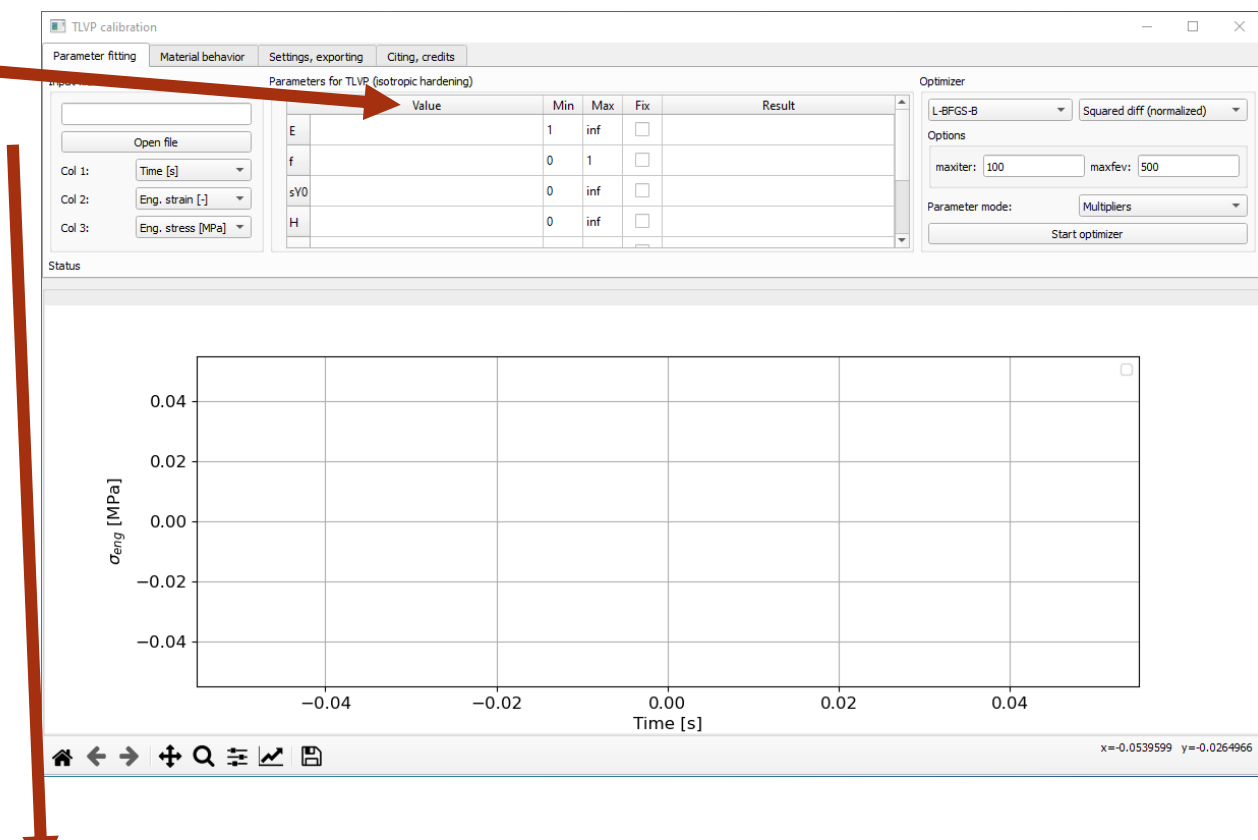

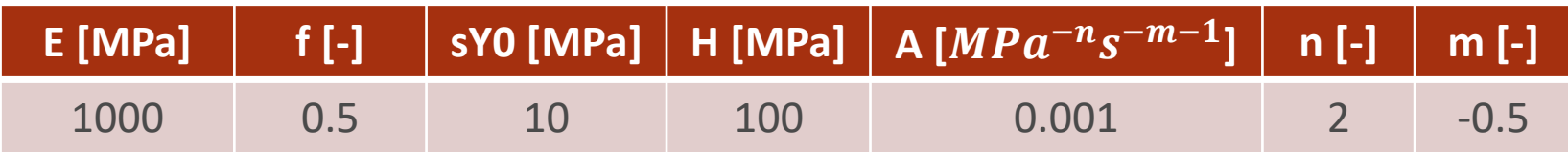

## Parameter fitting (4): boundaries, fixing

- Min and max for the optimizers
	- Not all algorithms keep them strictly
- "Focuses the search" in a narrower range
- Too small range:
	- □ Can lead to stability issues
	- □ The optimum might not be found, even if it's in the range
- Fix parameter: the optimizer won't change it
	- At least one value must remain changeable
- Note: Ctrl+C and Ctrl+V works in the entire table

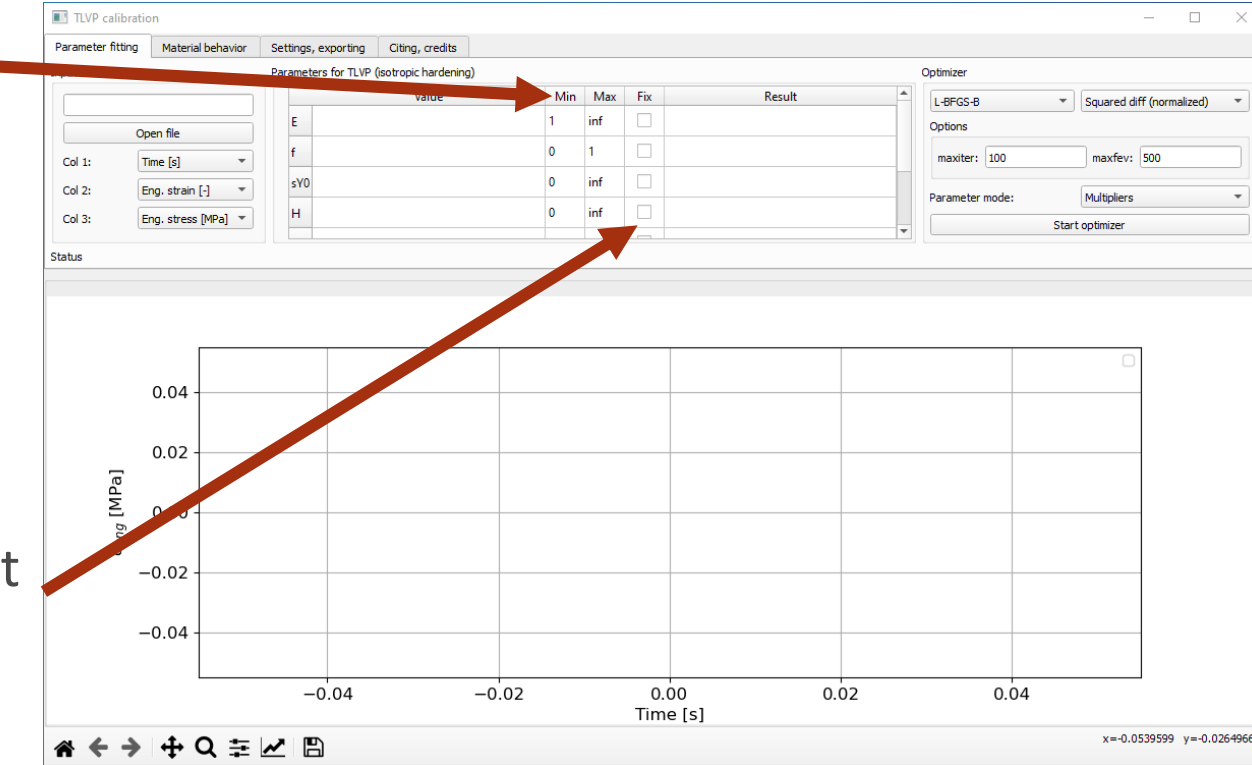

## Parameter fitting (5): optimizer settings

- Optimization algorithm
	- Our tests: L-BFGS-B and SLSQP are the "best", most efficient
	- □ Documentation: [SciPy](https://docs.scipy.org/doc/scipy/reference/generated/scipy.optimize.minimize.html)
- Quality function:
	- How the difference is measured
	- Absolute and squared difference
	- dX weighted: less weight to densely packed set of points
	- Normalized: normalized with the number of measurement points

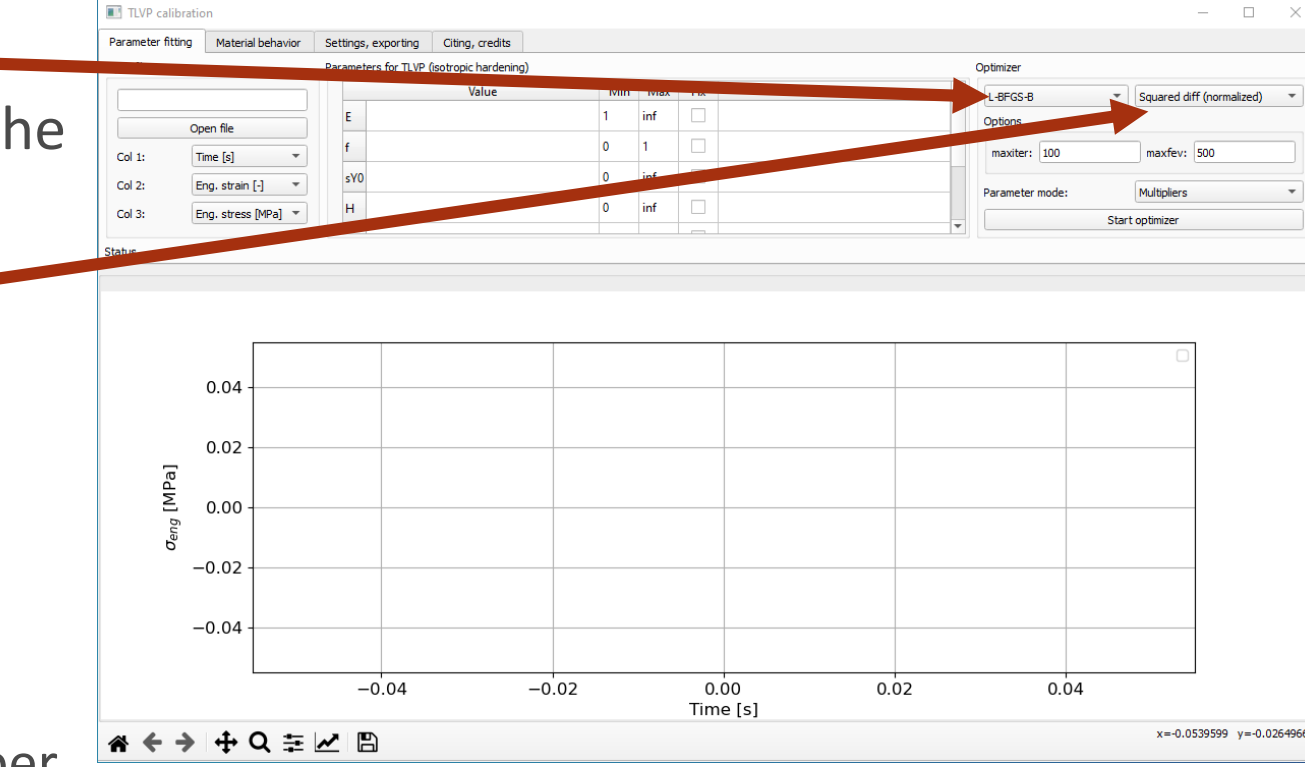

## Parameter fitting (6): optimizer settings

- Stopping conditions:
	- Maxiter: max. allowed iterations
	- Maxfev: max. allowed function evaluations (some algorithms ignore it)
	- □ The optimizer stops if either is met
- Parameter mode:
	- Values: the parameters are optimized directly. Not recommended.
	- **Multipliers: initial guesses are used as** internal multipliers. The optimizer "sees" values in more similar magnitudes
	- Normalized: parameters are transformed to the [0,1] range based on their boundaries

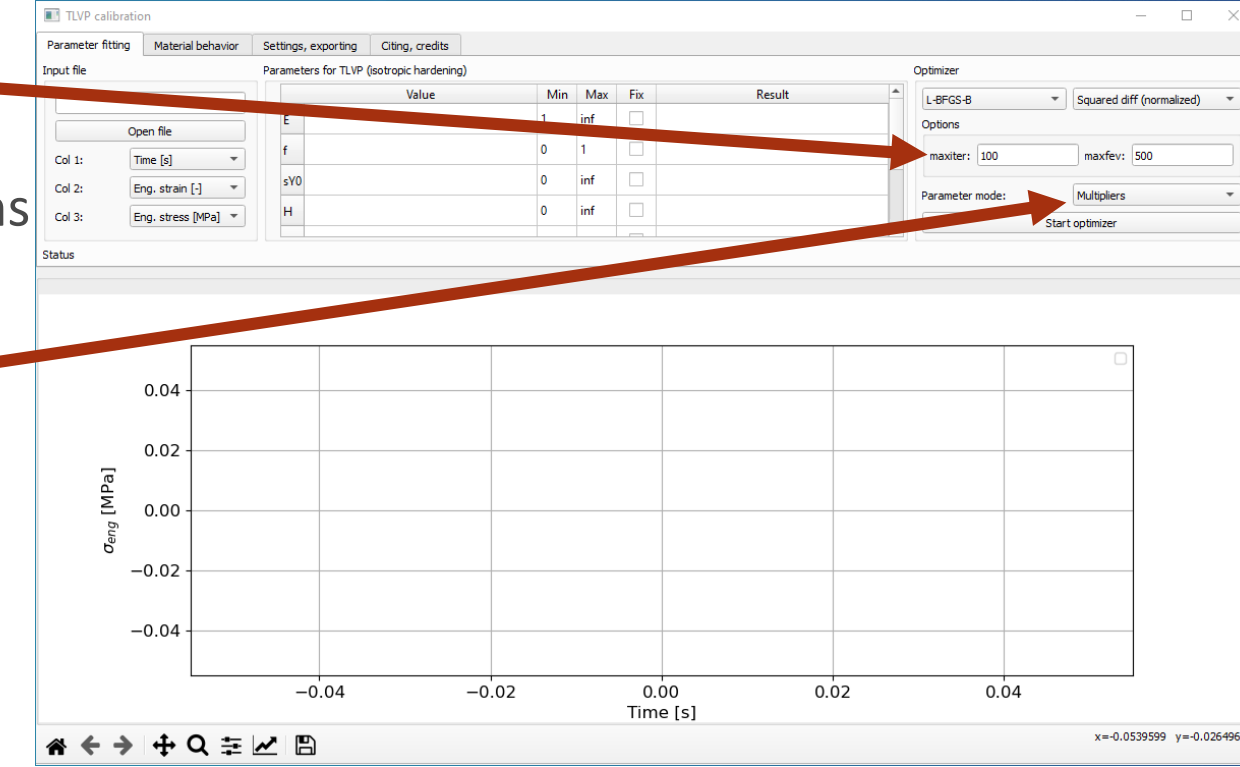

# Material behavior (1): general

- Values are give directly
	- □ Boundaries only serve as reminders
- Uniaxial load:
	- **EXED:** Time-engineering strain history given by points (linear path assumed in between)
	- Number of division between points: 3rd column (must be >0 integer)
	- □ The "Plot data" only plots the load specified in the table
- If the table has no valid load data:
	- □ The measured strain history is used (if a measurement file was loaded)

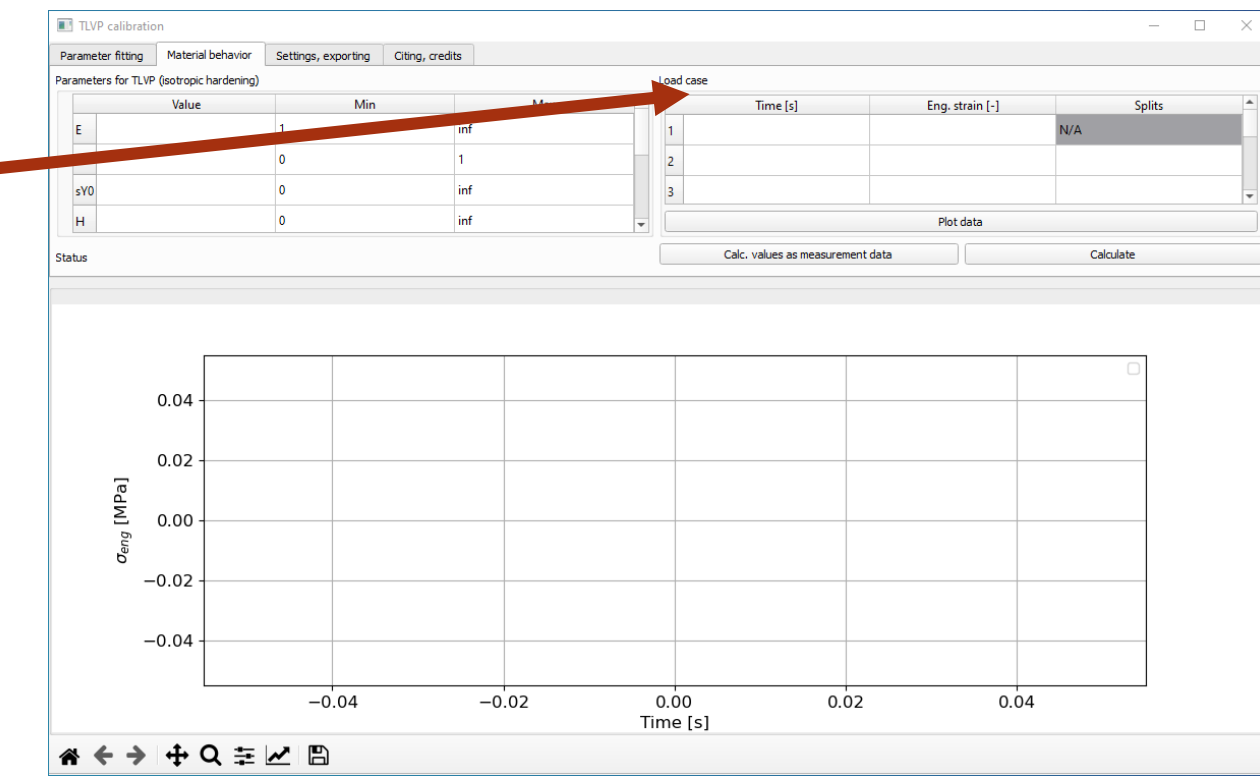

## Material behavior (2): testing of optimizers

- Results can be interpreted as measurement data
- Test the optimizer settings in the first tab, while knowing the exact values it should converge to

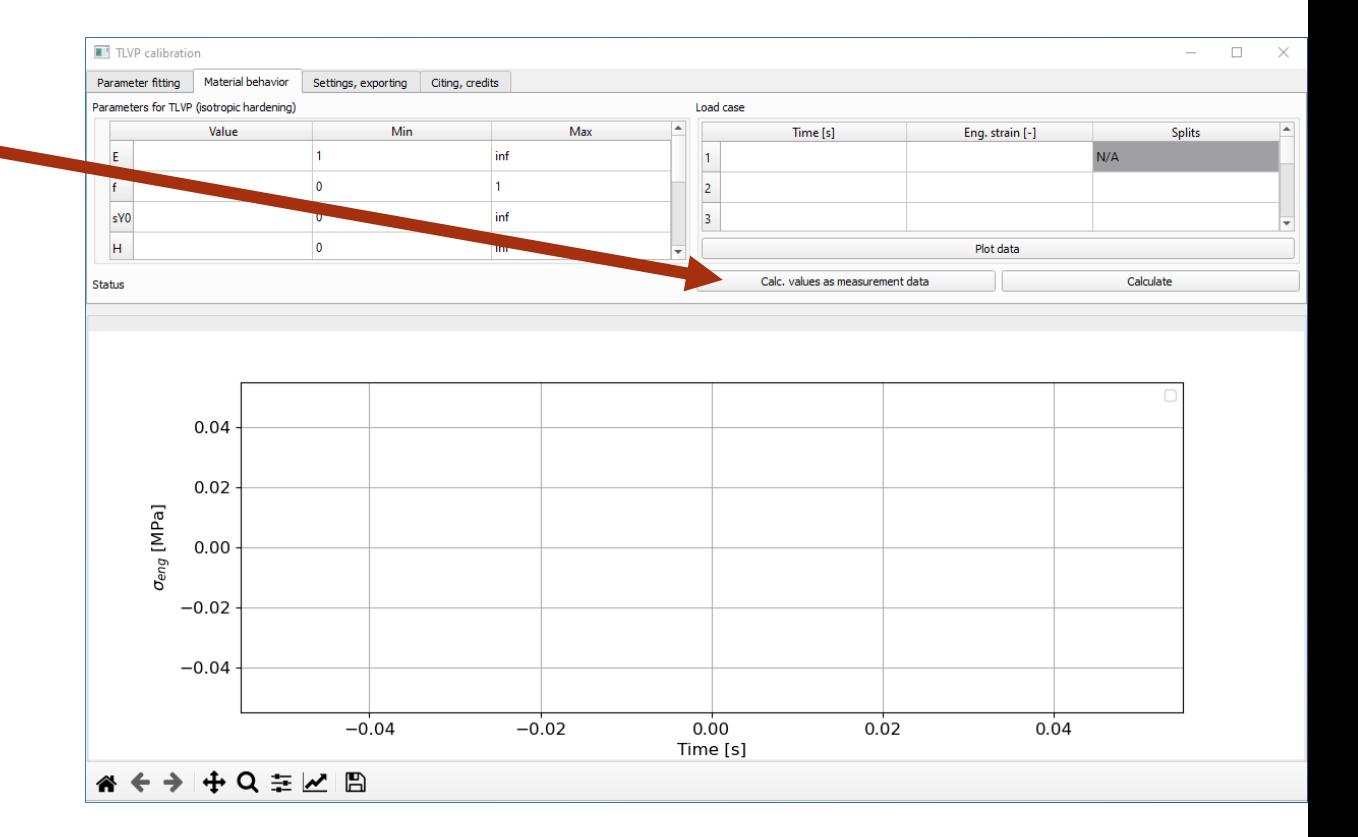

## Settings, exporting

- Plot the measured data
- X axis: time or strain data
	- Cannot be changed during optimization
- Clear all data:
	- □ Forget about the loaded values
- Export results from the material behavior tab
- Export the fitted and measured behavior
- Export fitted parameters
- Files are put in the "exported" folder

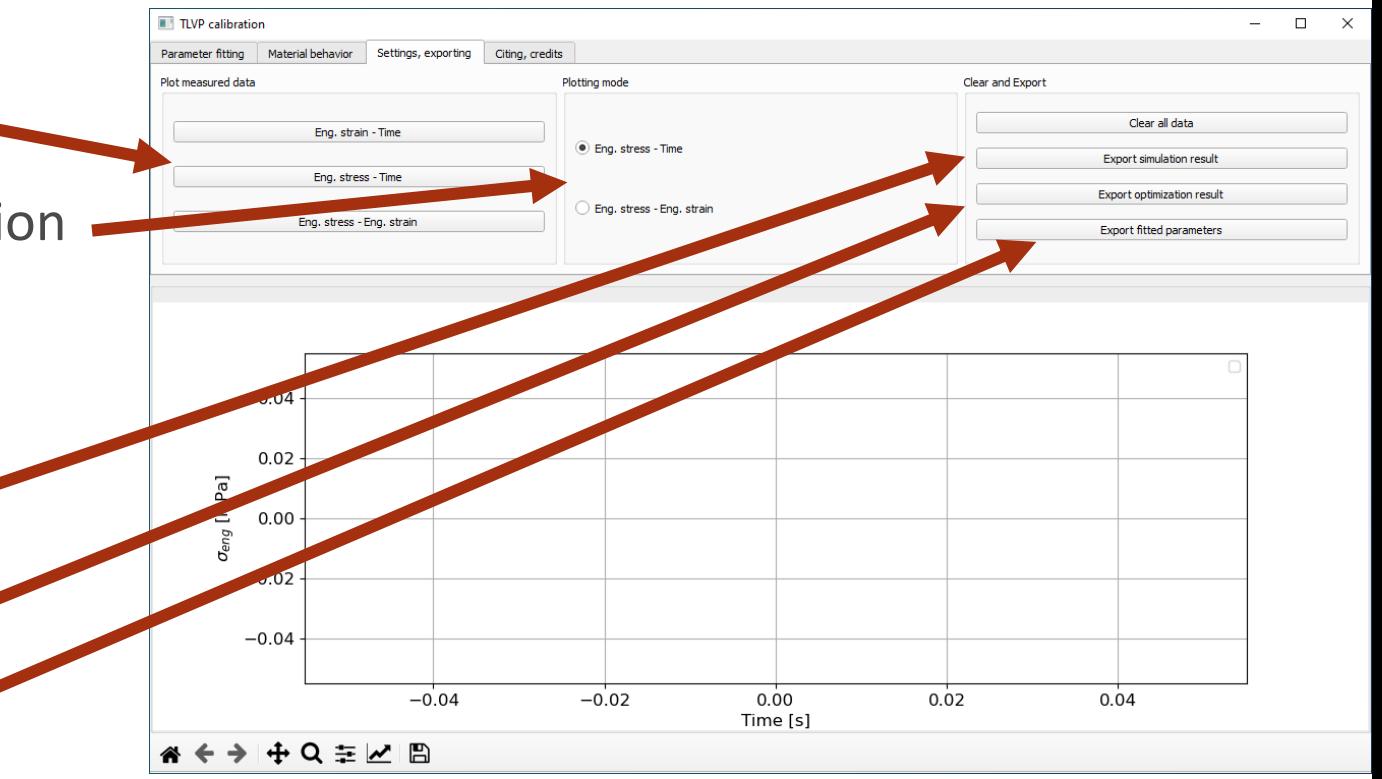

## Tips (1): fixing axis labels

- Sometimes labels are placed incorrectly.
	- □ Should be at the edge of the window
- 1. Bottom menu, configure subplots
- 2. "Tight layout" button
- 3. Labels moved to correct positions

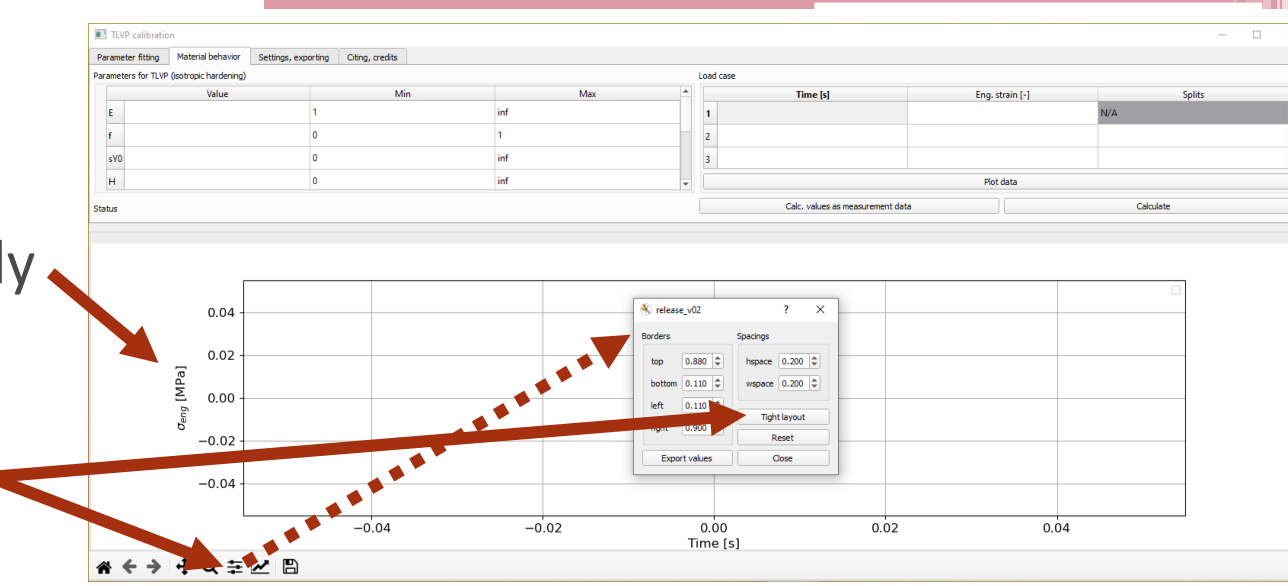

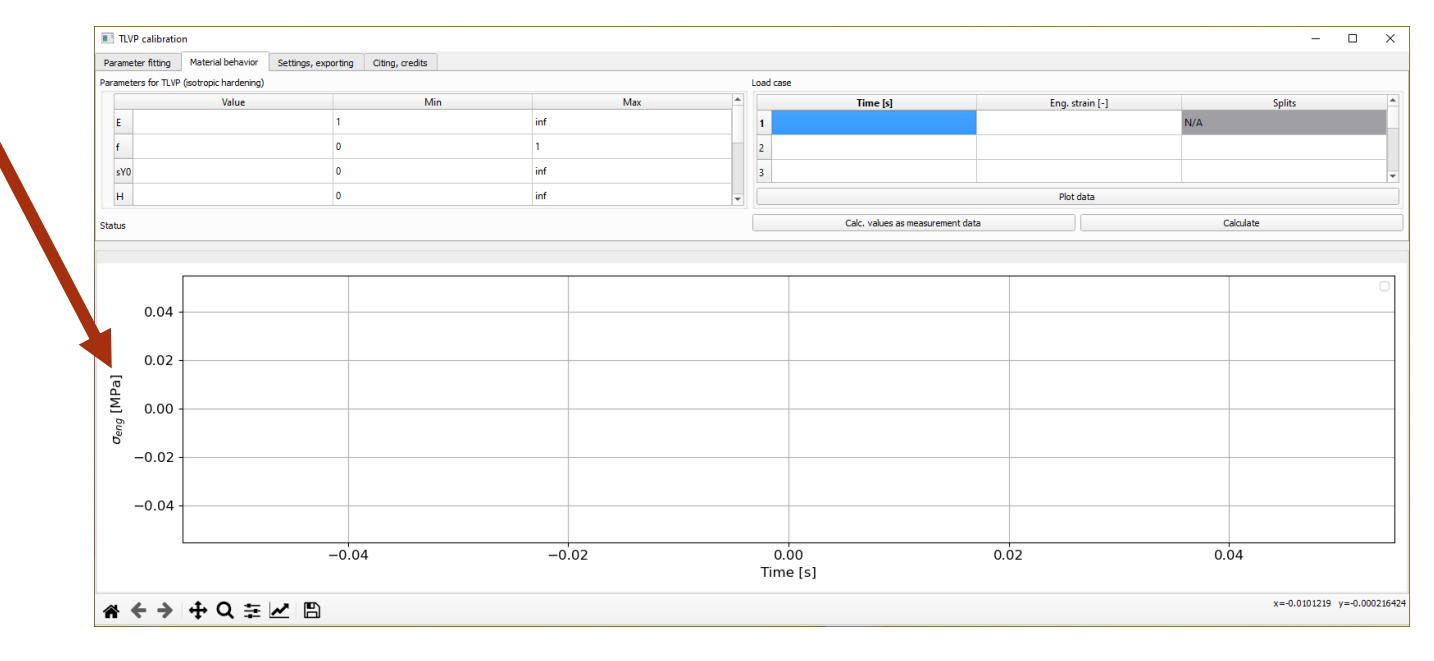

## Tips (2): Changing curve properties

- 1. Bottom menu, edit axes, curve…
- 2. Select the curve
- 3. Edit properties (line width, markers, etc)
- Note: these setting are reset when replotting
- Save the figure (several formats)

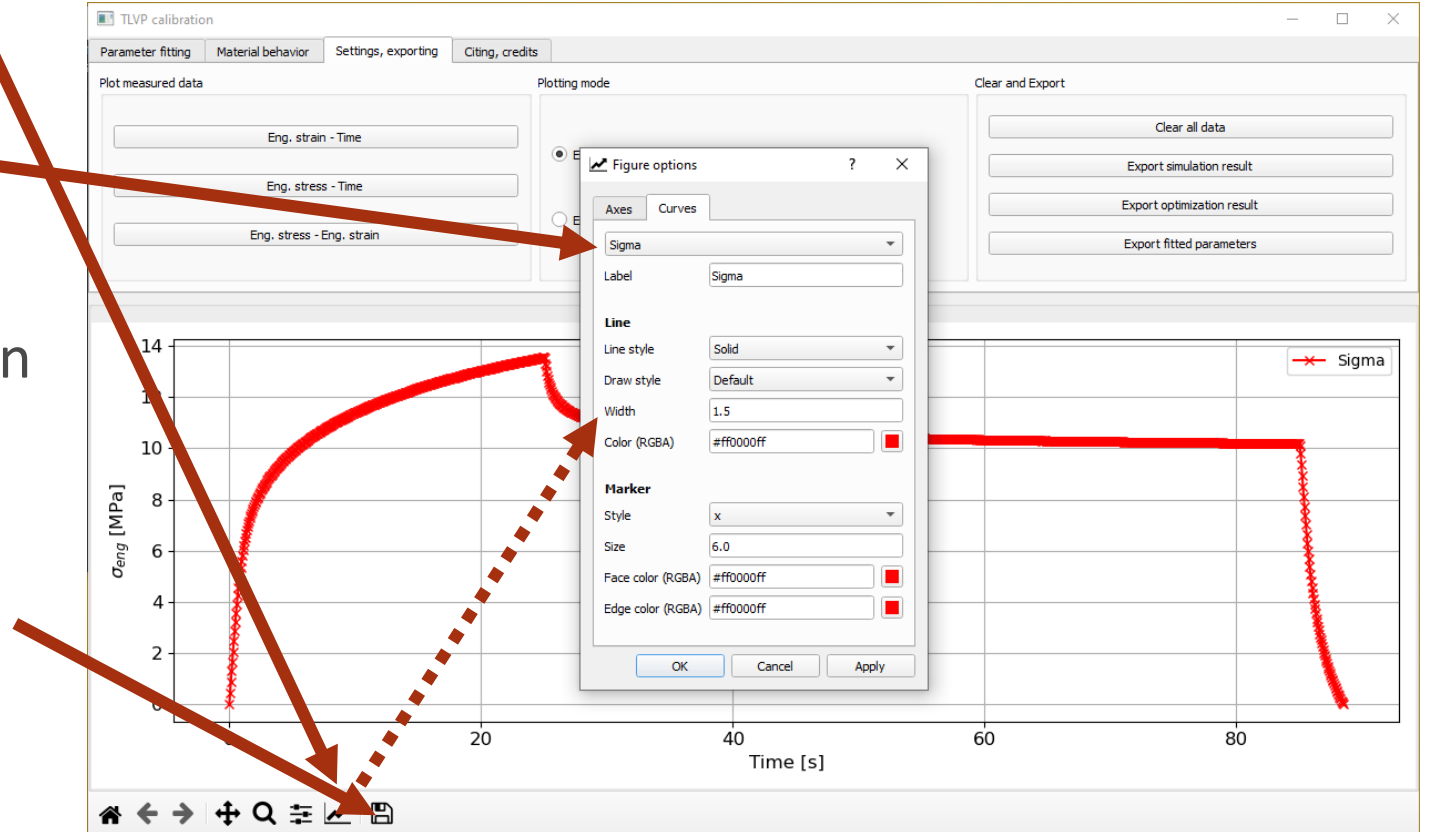

## Tips (3): result column not rendering/updating

- Sometimes the values in the result column don't show up or update
	- Only when using Windows
- Solution:
	- Click into the cells
	- Select the column header
	- Use the scrollbar

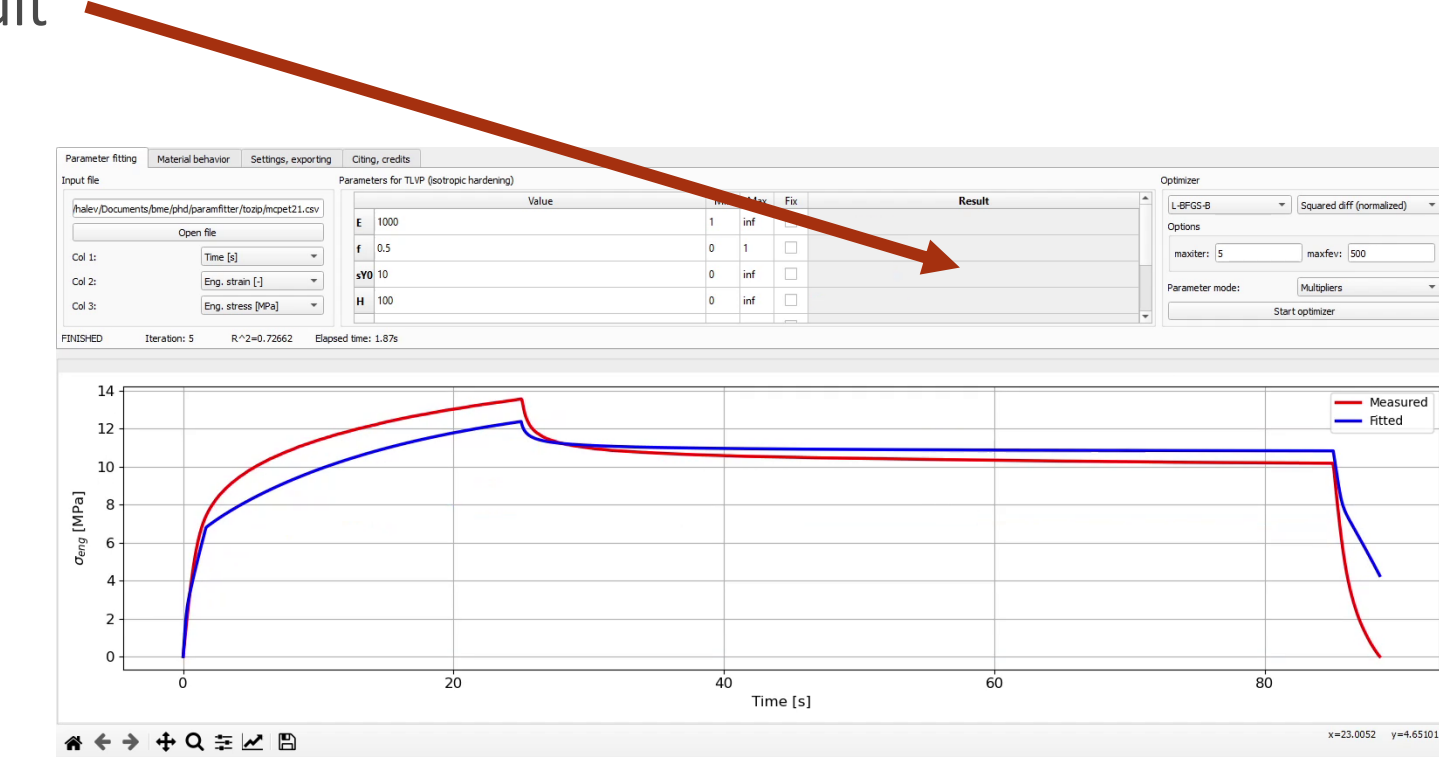

# **Parameter fitting: An example**

#### Goal

- Show a fitting example using real measurement data
	- □ Measured material: MC-PET at room temperature
- Show how to judge the obtained results

#### Start the program, load the measurement file

- Measured material: MC-PET @ room temperature
- Known: column order
- 1. Setup column order
- 2. Open file
- 3. Open

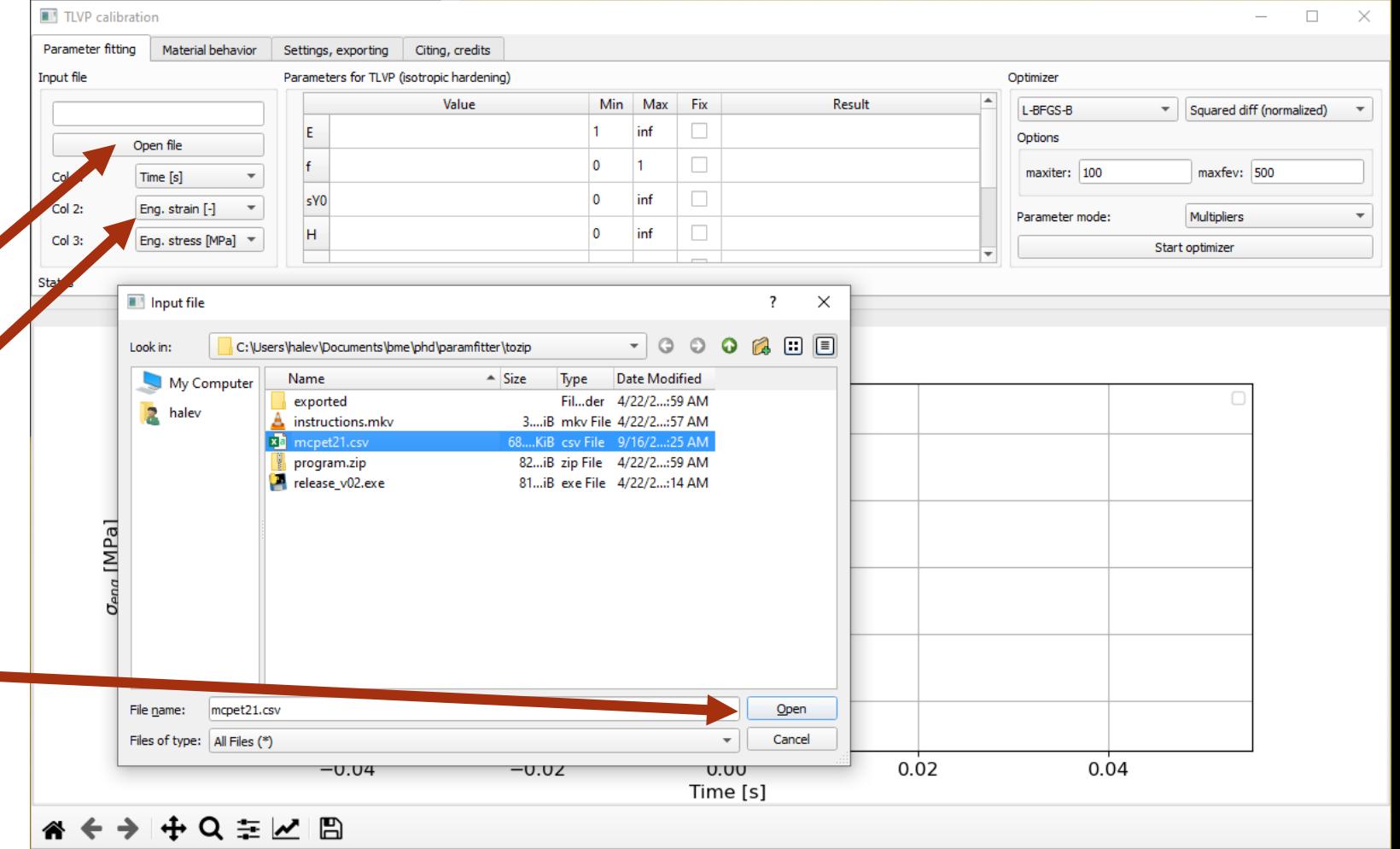

# Initial guess (1)

- We have following ideas for some parameters before starting (values; ranges):
	- E≈1200; 500<E<2000
	- f≈0.6; 0.2<f<1
	- sY0≈5; 0<sY0<10
	- H≈80; 50<H<200
	- □  $A \approx 0.0001$ ; 0<A<0.1

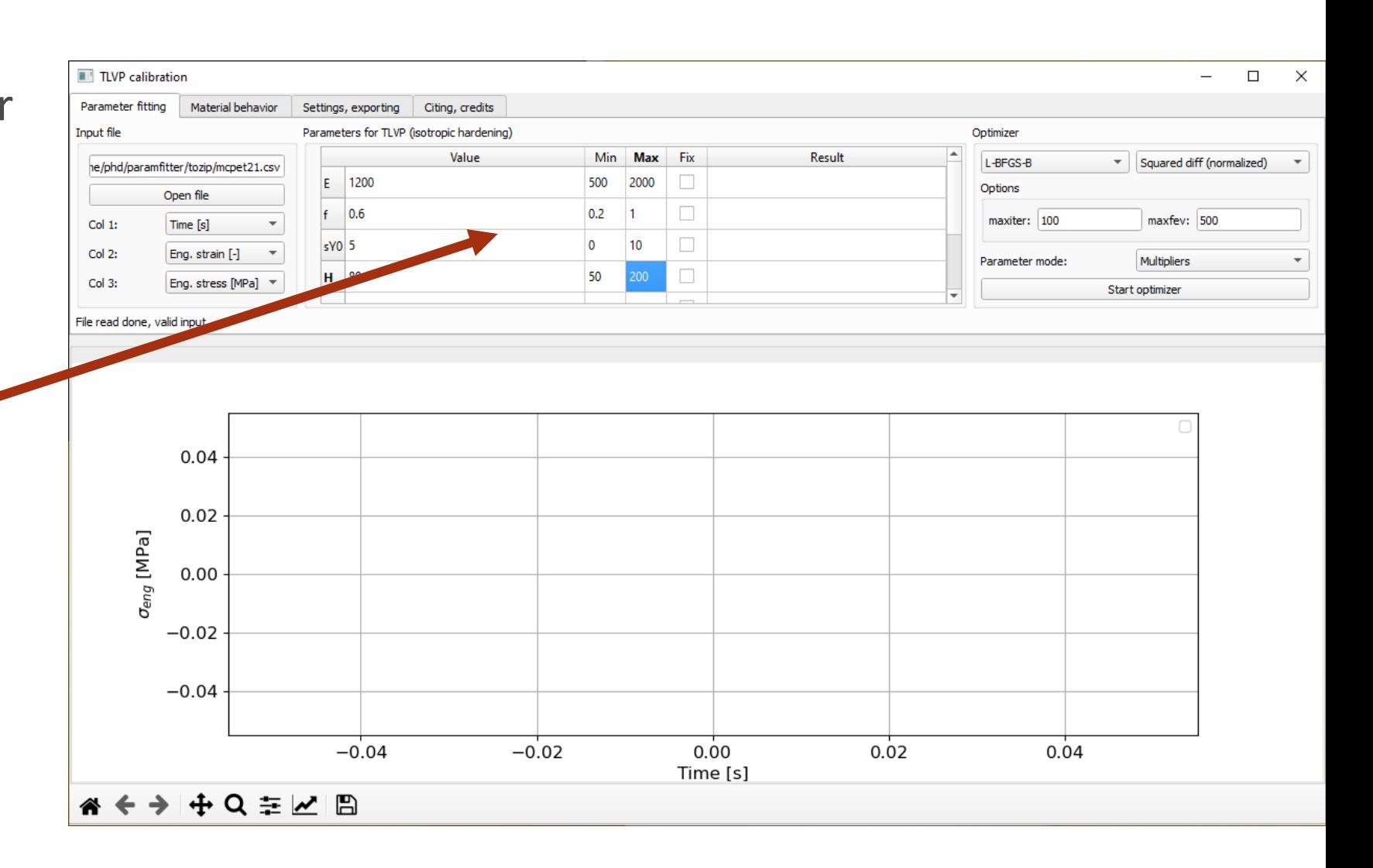

# Initial guess (2)

- For some reason we are certain that  $n=1.7$  -> fix
- We have no idea about m -> leave the field empty
	- □ The program will fill in the default value of m≈-0.5

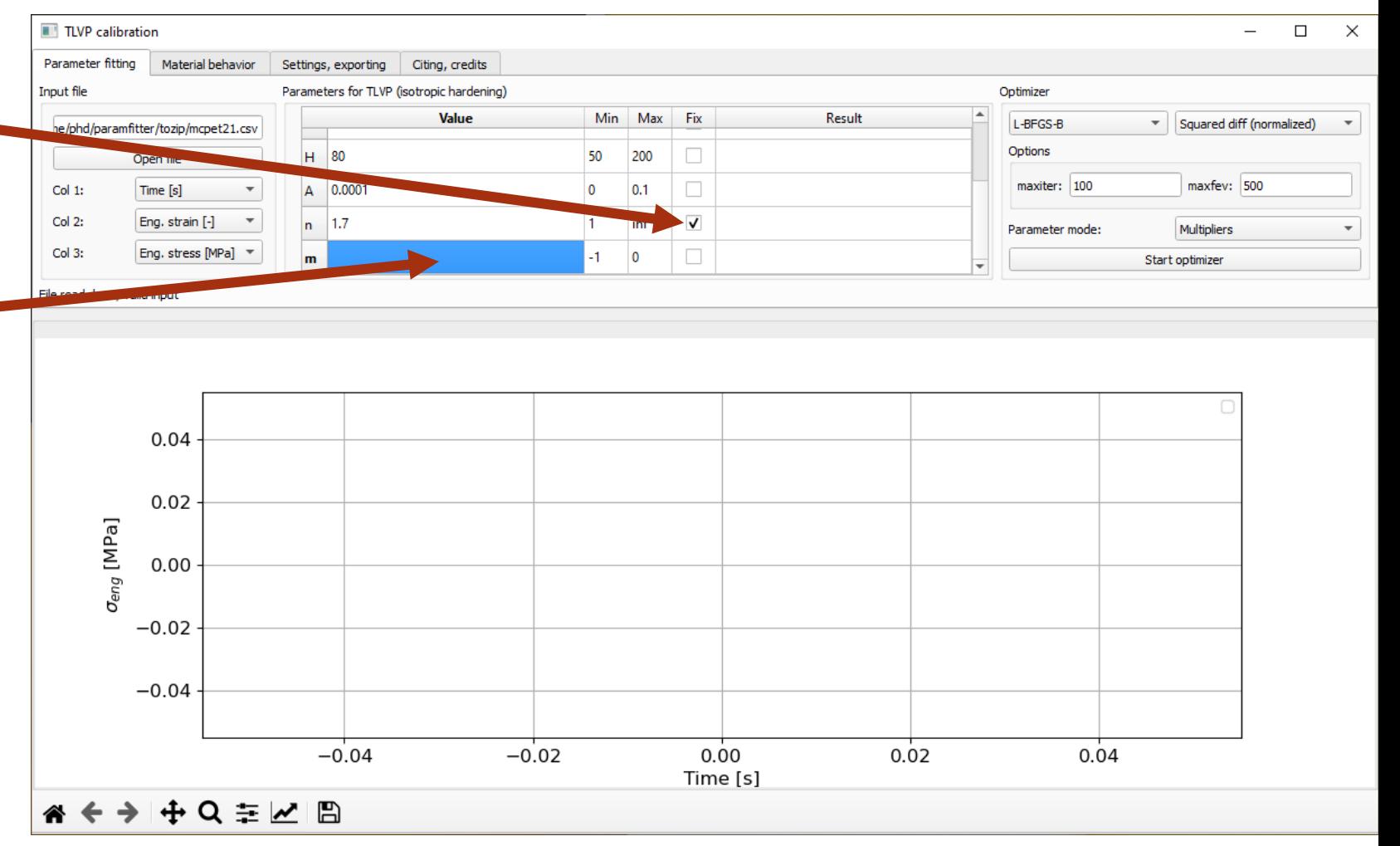

## Optimizer settings

- Let's use the SLSQP algorithm
- Start the optimizer

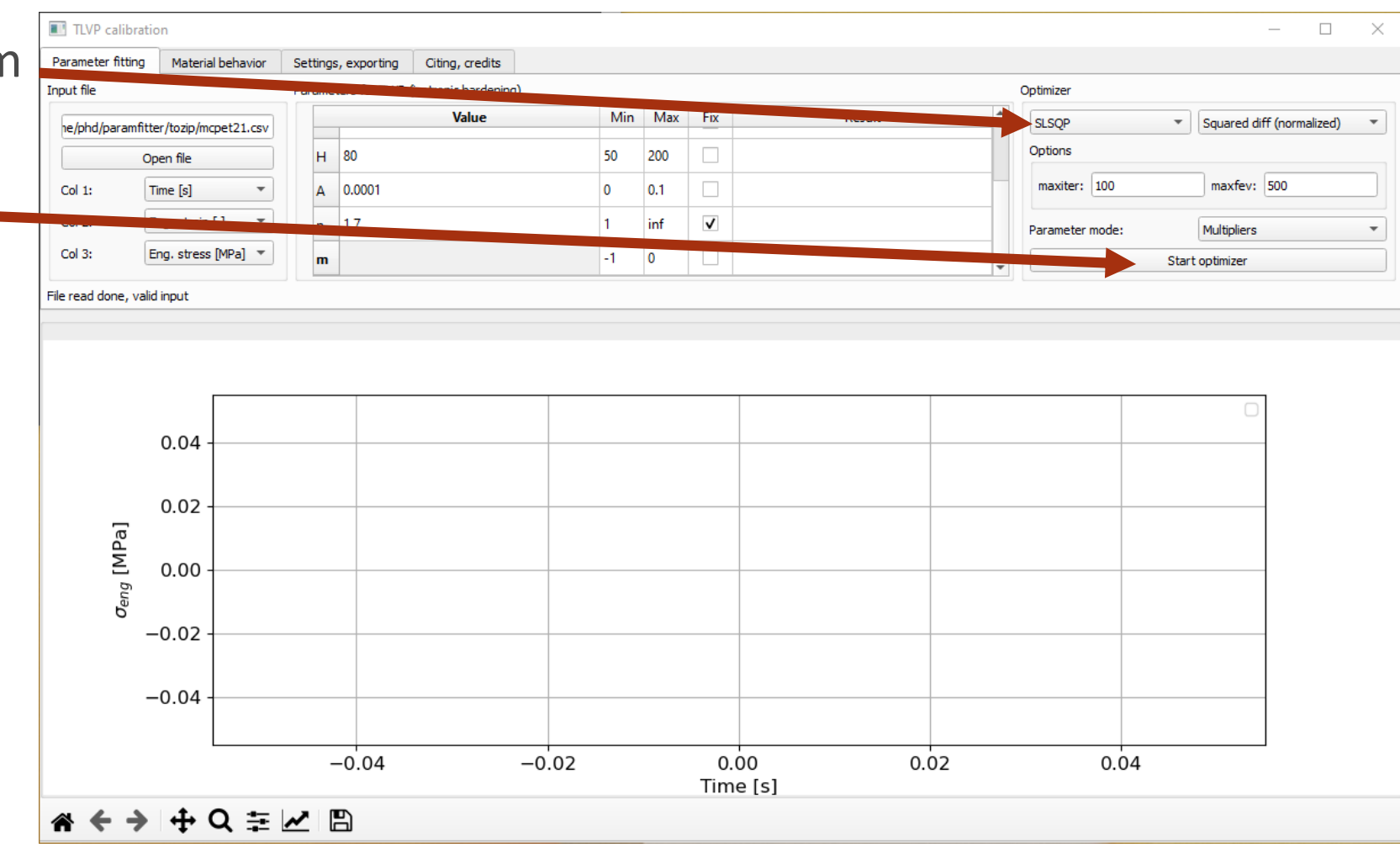

## Check results

- Did we "hit" any boundaries?
	- □ Yes, H=50 in the results, our initial guessed range was probably wrong
- The console also has useful information:
	- <sup>□</sup> The optimizer "terminated successfully", it didn't reach the maxiter or maxfev limit
	- The final value of the normalized squared differences was 0.363
- Conclusion: let's try again with different boundaries for H

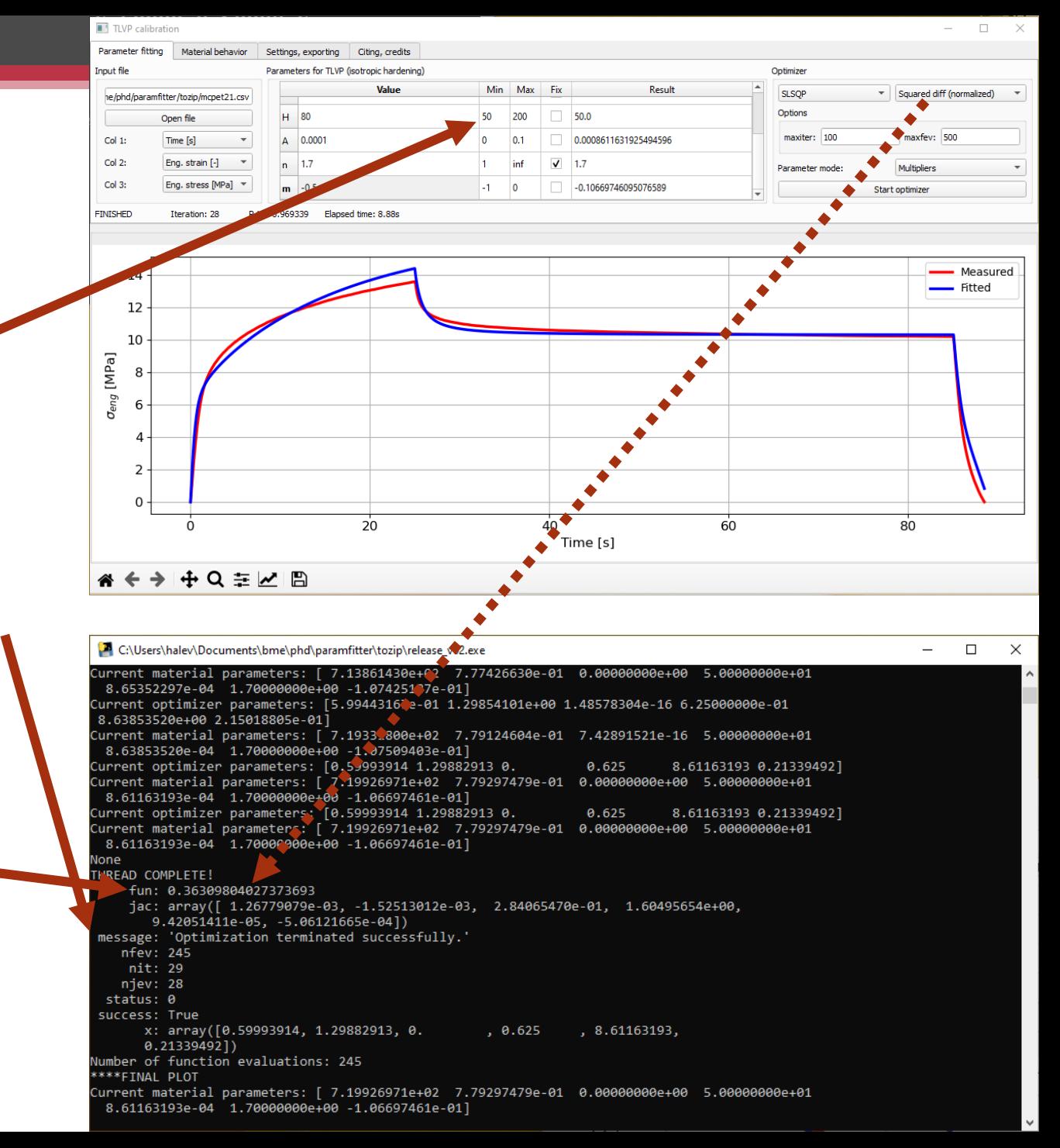

## Retry

- Let's use the old results as the initial guess:
	- □ Ctrl+C, Ctrl+V the values
- Change the limits of H to 10<H<100
- Let's try with removing the  $n<sub>1</sub>$ , fix" from n
- Restart!

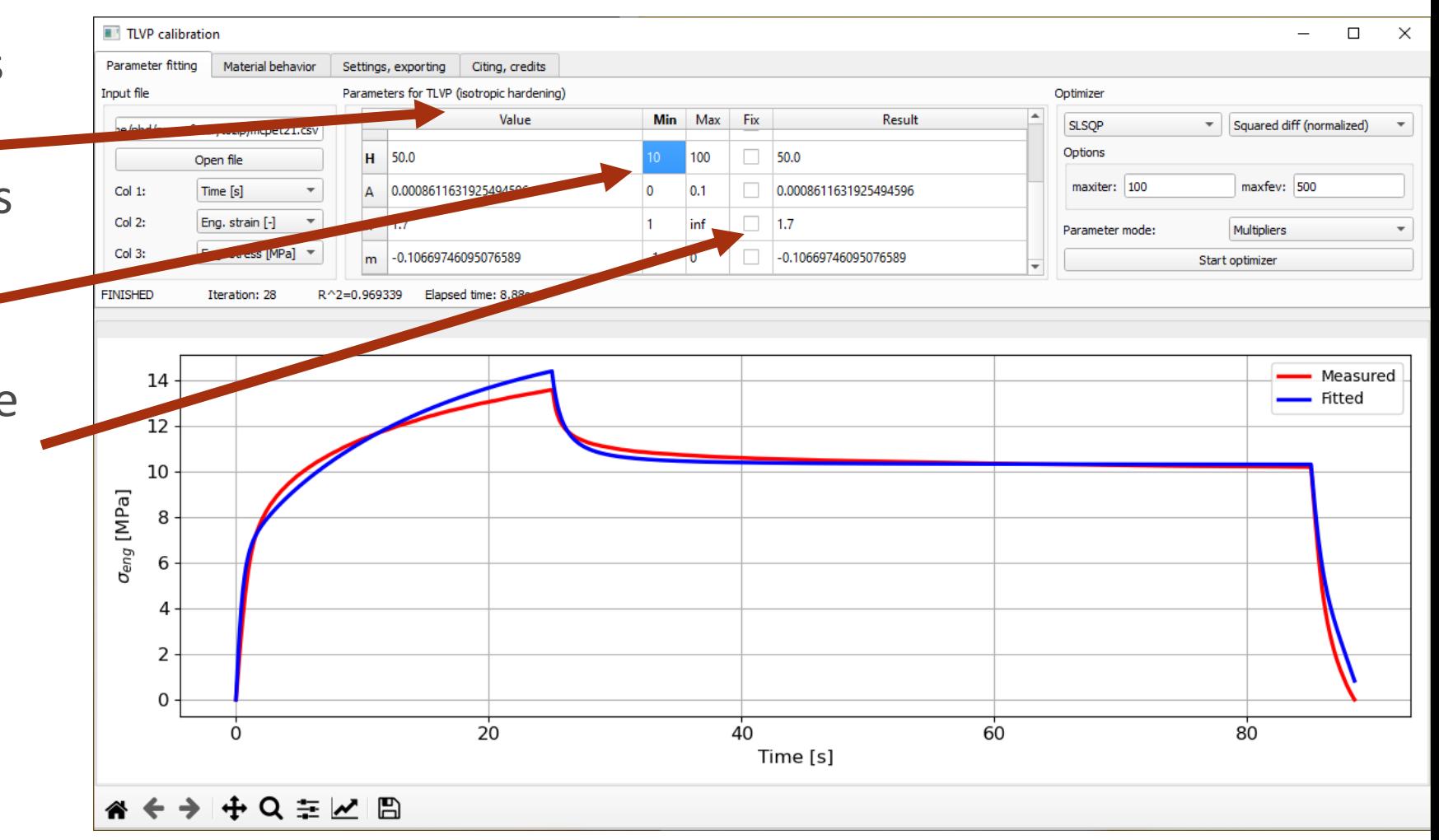

## Check results again

- Did we "hit" any boundaries? Yes, sY0=0 in the results
- The console also has useful information:
	- <sup>□</sup> The optimizer "terminated successfully", it didn't reach the maxiter or maxfev limit (well, actually SLSQP ignores maxfev…)
	- The final value of the normalized squared differences was 0.21
- Conclusion: let's try again with changing sY0's initial guess

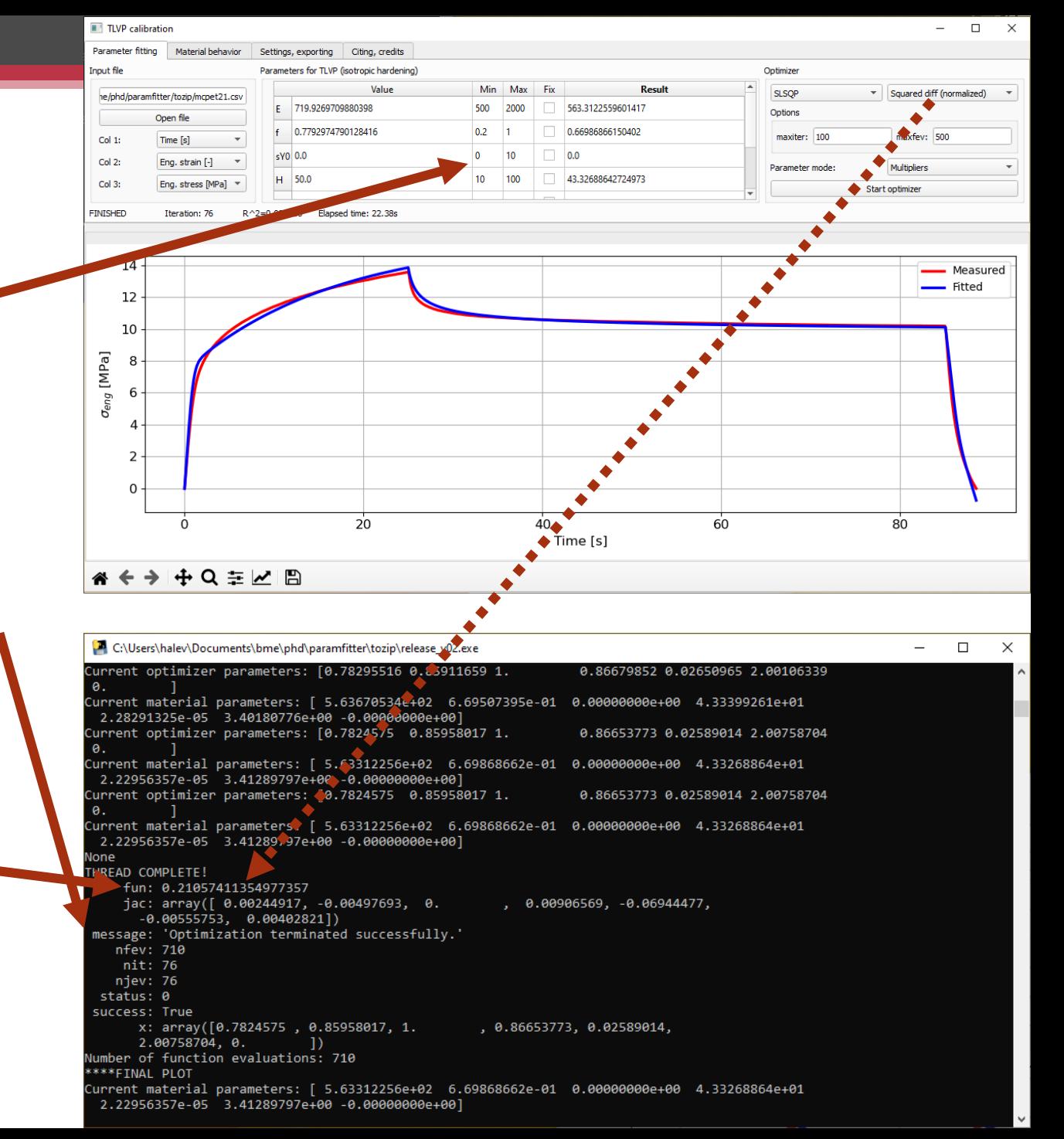

# Retry 2

- Let's base the new initial guess on the results
- Perturb the initial guess:
	- Change the copied values slightly (about +/- 10%) to help avoiding local minima
	- E≈550; 400<E<2000
	- □  $f \approx 0.7$ ; 0.2 <  $f < 1$
	- sY0≈3; 0<sY0<10
	- H≈40; 10<H<200
	- A≈2e-5; 0<A<0.1
	- n≈3; 1<n<10
	- □ m≈-0.5; -1<m<0

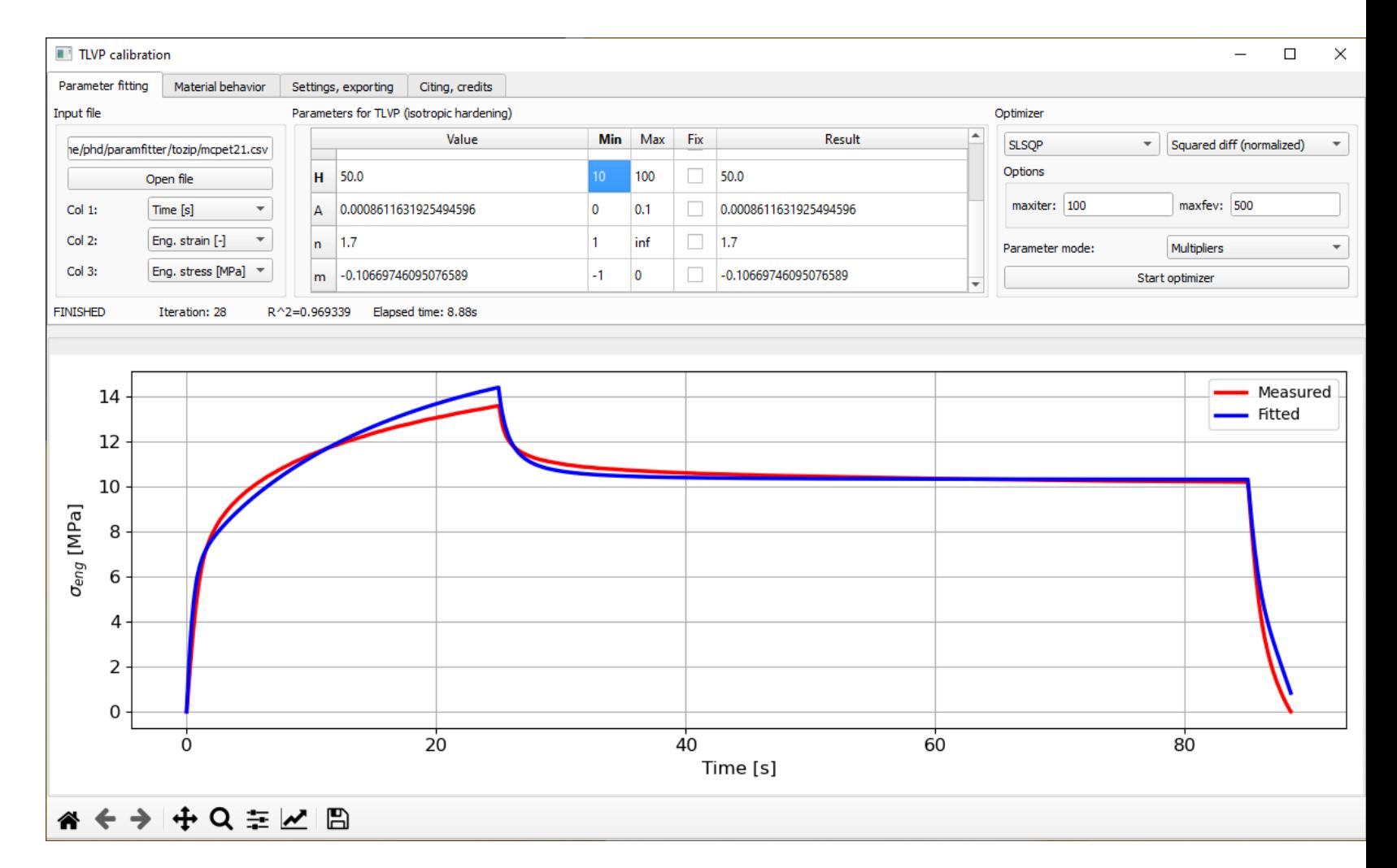

## Check results again

- Did we "hit" any boundaries?
	- $\overline{P}$  No!
	- The plots are quite close too
- The console also has useful information:
	- <sup>□</sup> The optimizer "terminated successfully", it didn't reach the maxiter or maxfev limit
	- The final value of the normalized squared differences was 0.077
- Conclusion: we are done

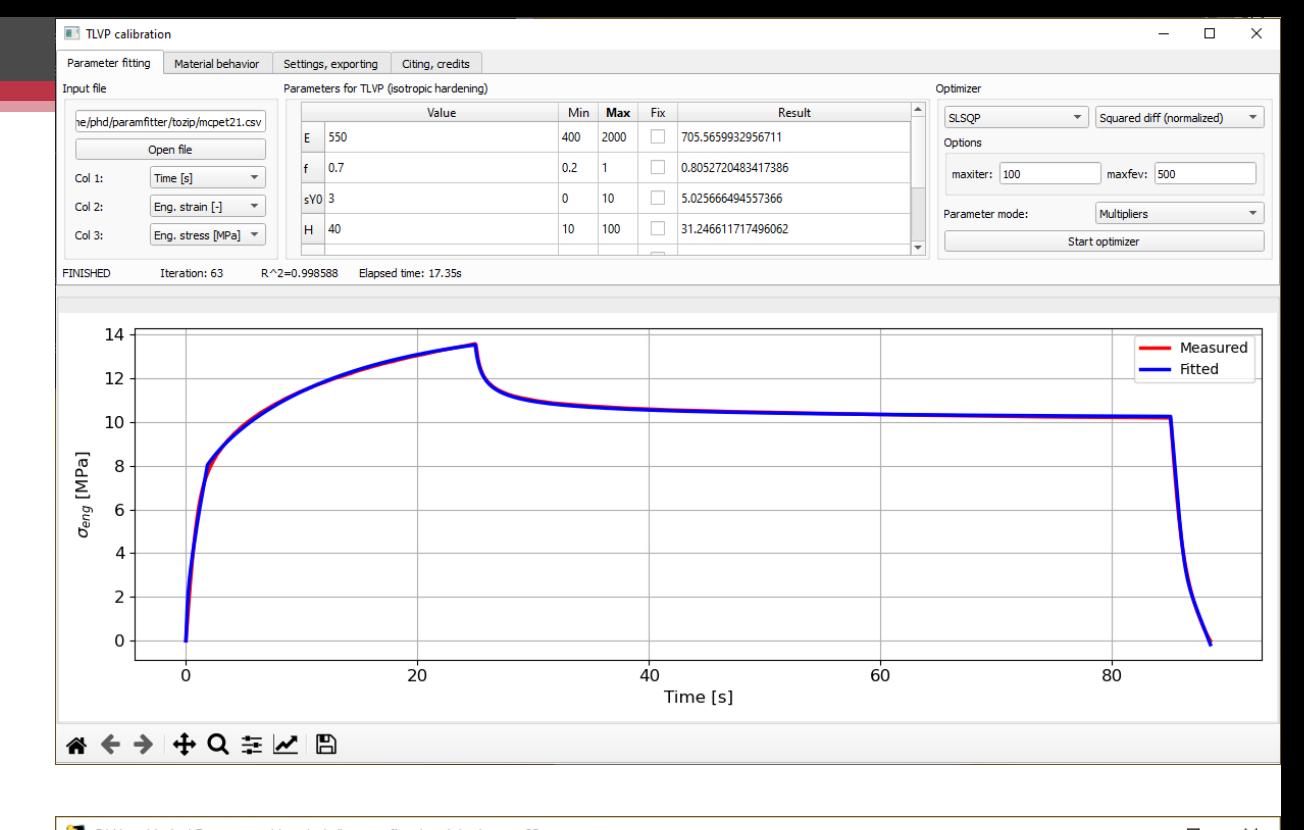

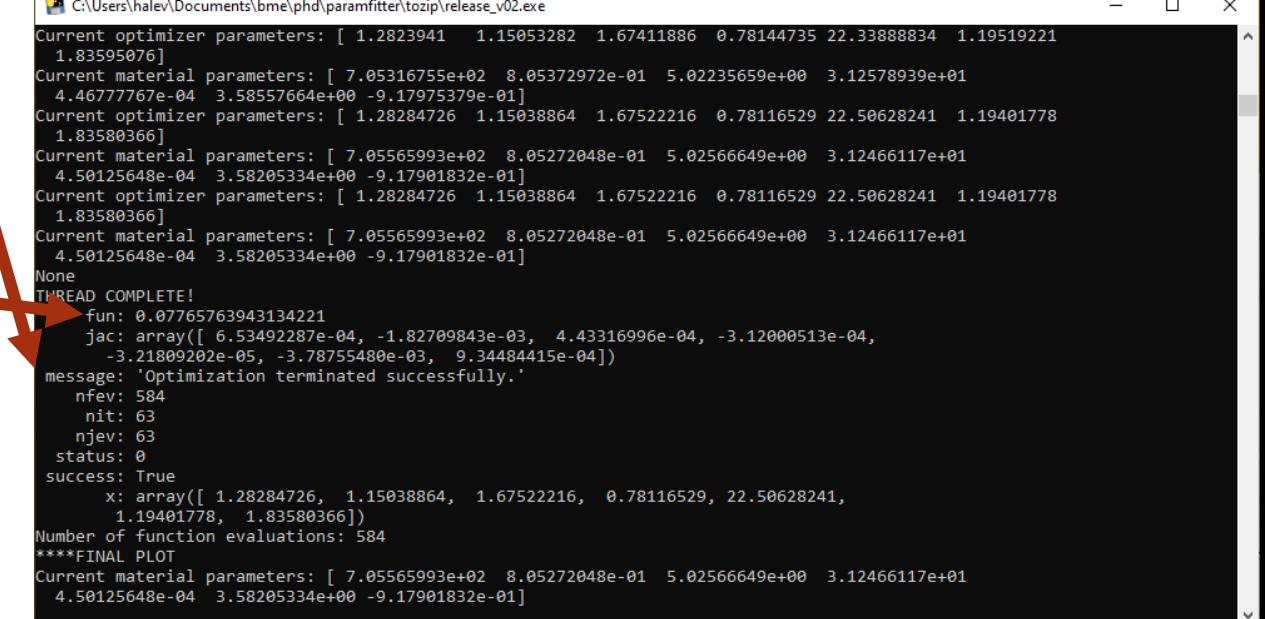

#### Plot the srtess-strain curve

- Sometimes the stress-strain graph can give additional insights
- Let's export the results so they can be opened in an other program

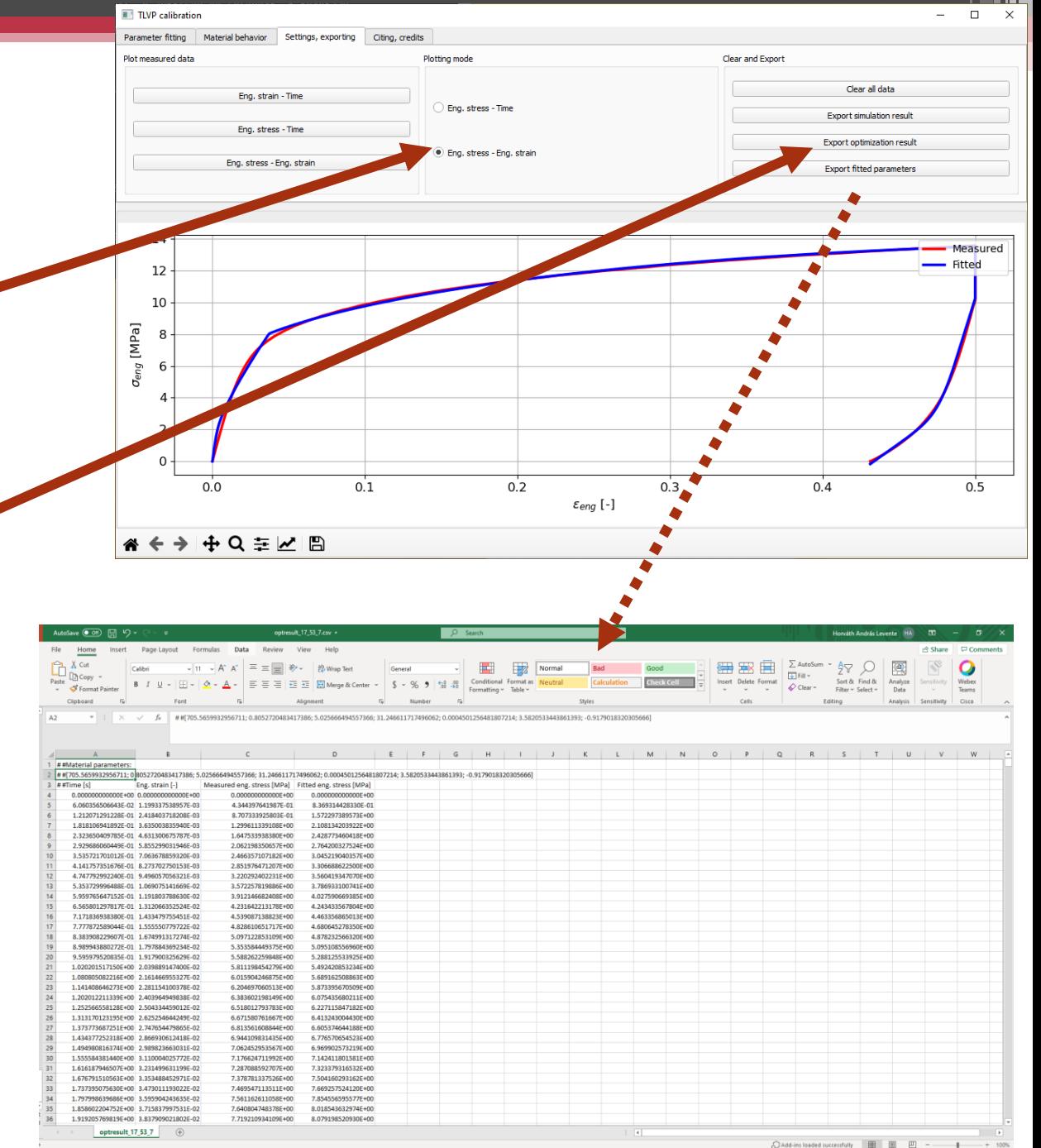

#### Disclaimer

The software is provided "as is", without warranty of any kind, express or implied, including but not limited to the warranties of merchantability, fitness for a particular purpose and noninfringement. In no event shall the authors or copyright holders be liable for any claim, damages or other liability, whether in an action of contract, tort or otherwise, arising from, out of or in connection with the software or the use or other dealings in the software.